# **Compact ERP System for Small Business**

BY

### Md. Mustafizur Rahman ID: 203-25-922

This Report Presented in Partial Fulfillment of the Requirements for the Degree of M.Sc. in Computer Science & Engineering.

Supervised By

Mr. Abdus Sattar Assistant Professor Department of CSE Daffodil International University

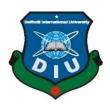

DAFFODIL INTERNATIONAL UNIVERSITY DHAKA, BANGLADESH January 2022

APPROVAL

This Project titled "Compact ERP System for Small Business", submitted by Md Mustafizur Rahman, ID No: 203-25-922 to the Department of Computer Science and Engineering, Daffodil International University, has been accepted as satisfactory for the partial fulfillment of the requirements for the degree of M.Sc. in Computer Science and Engineering and approved as to its style and contents. The presentation has been held on Jan 22, 2022

# **BOARD OF EXAMINERS**

**Dr. Touhid Bhuiyan Professor and Head** Department of Computer Science and Engineering Faculty of Science & Information Technology Daffodil International University

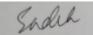

Md. Sadekur Rahman (SR) Assistant Professor Department of Computer Science and Engineering Faculty of Science & Information Technology Daffodil International University

Moushumi Zaman Bonny Assistant Professor Department of Computer Science and Engineering Faculty of Science & Information Technology Daffodil International University

Mid

**Dr. Shamim H Ripon Professor** Department of Computer Science and Engineering East West University **Internal Examiner** 

Chairman

**Internal Examiner** 

**External Examiner** 

# **DECLARATION**

We hereby declare that, this project has been done by me under the supervision of **Mr**. **Abdus Sattar, Assistant Professor, Department of CSE** Daffodil International University. We also declare that neither this project nor any part of this project has been submitted elsewhere for award of any degree or diploma.

Supervised by:

Abort

**Mr. Abdus Sattar** Assistant Professor Department of CSE Daffodil International University

Submitted by:

Md Mustafizur Rahman ID: 203-25-922 Department of CSE Daffodil International University

# ACKNOWLEDGEMENT

First, I express our heartiest thanks and gratefulness to almighty God for His divine blessing makes me possible to complete the final project successfully.

I really grateful and wish our profound our indebtedness to **Mr. Abdus Sattar, Assistant Professor, Department of CSE Daffodil International University**, Dhaka. Deep Knowledge & keen interest of our supervisor in the field of "**Web & Mobile Apps Development**" to carry out this project. Her endless patience, scholarly guidance, continual encouragement, constant and energetic supervision, constructive criticism, valuable advice, reading many inferior drafts and correcting them at all stage have made it possible to complete this project.

I would like to express our heartiest gratitude to Professor and Head, Department of CSE, for his kind help to finish our project and also to other faculty member and the staff of CSE department of Daffodil International University. We would also like to thank our entire course mate in Daffodil International University, who took part in this discuss while completing the course work.

Finally, I must acknowledge with due respect the constant support and patients of my parents.

#### ABSTRACT

The project is a small ERP system that will help the small business owner to maintain their business and day to day activities. The main goal of the project is to bring the software technology in the hands of small business owners and introduce them with the benefits of software automation. The software will help them in their day to day activities like selling, purchasing, production, maintaining all their employees, all their vendors, all their customers and many more. The software will store all their financial transaction related information like from purchasing the product, to selling it, all the information will be stored in the software. The software will also help them to calculate the VAT and also help the maintaining the Company expenses. The software will be helpful for them to calculate their daily expenses and also calculate their profit and loss and also help them to manage their stock and customer and vendor information. Thus improving their management of the shop and improving their business.

# TABLE OF CONTENTS

| CONTENTS                                         | PAGE   |
|--------------------------------------------------|--------|
| Board of Examiners                               | Ι      |
| Declaration                                      | II     |
| Acknowledgement                                  | III    |
| Abstract                                         | IV     |
| Table of Contents                                | V-VI   |
| List of Figures                                  | VII    |
| CHAPTER 1: INTRODUCTION                          | 01-02  |
| 1.1 Introduction                                 | 1      |
| 1.2 Motivation                                   | 1      |
| 1.3 Objectives                                   | 1      |
| 1.4 Expected Outcome<br>1.5 Layout of the Report | 2<br>2 |
| CHAPTER 2: BACKGROUND OVERVIEW                   | 03-04  |
| 2.1 Introduction                                 | 03     |
| 2.2 Related Works                                | 03     |
| 2.3 Main Modules                                 | 03     |
| 2.4 Challenges                                   | 04     |
| <b>CHAPTER 3: REQUIREMENT SPECEFICATION</b>      | 05-11  |
| 3.1 Introduction                                 | 05     |
| 3.1.1 Running Platform                           | 05     |
| 3.1.2 Development Stack                          | 05     |
| 3.1.3 Development Tools                          | 05     |
| 3.1.4 Software architecture and Planning         | 06     |
| 3.1.5 Database Diagram                           | 09     |

| <b>CHAPTER 4: DESIGN AND FUNCTIONALITIES</b> | 12-25 |
|----------------------------------------------|-------|
| 4.1 Log-in                                   | 12    |
| 4.2 Core Setup                               | 13    |
| 4.3 Product Setup                            | 15    |
| 4.4 Purchase                                 | 16    |
| 4.5 Sales                                    | 17    |
| 4.6 Human Resource                           | 19    |
| 4.7 Account's                                | 20    |
| 4.8 Customer Relations                       | 22    |
| 4.9 Reports                                  | 22    |
| CHAPTER 5: CONCLUSION AND FUTURE SCOPE       | 26    |
| 5.1 Discussion and Conclusion                | 26    |
| 5.2 Scope for Further Development            | 26    |
|                                              |       |
| REFERENCES                                   | 27    |
| PLAGIARISM                                   | 28    |

# LIST OF FIGURES

| FIGURES                                                 | PAGE NO |
|---------------------------------------------------------|---------|
| Figure 3.1.4 Software Architecture and planning         | 06      |
| Figure 3.1.4.1 Main Project (Inventory)                 | 06      |
| Figure 3.1.4.2 Inventory Data                           | 07      |
| Figure 3.1.4.3 Inventory Entity                         | 07      |
| Figure 3.1.4.4 Inventory IOC                            | 07      |
| Figure 3.1.4.5 Inventory Repository                     | 08      |
| Figure 3.1.4.6 Inventory Services                       | 08      |
| Figure 3.1.4.7 Inventory Utilities                      | 09      |
| Figure 3.1.5 Database Diagram                           | 11      |
| Figure 4.1.1 Log-in page                                | 12      |
| Figure 4.1.2 Dashboard                                  | 13      |
| Figure 4.2.1 Branch List and Add new                    | 13      |
| Figure 4.2.2 User List and Add new                      | 14      |
| Figure 4.2.3 Content Type and Add new                   | 14      |
| Figure 4.3.1 Product List and Add new                   | 15      |
| Figure 4.3.2 Product Price setup and Barcode tag create | 15      |
| Figure 4.3.3 Measurement Unit List and Add new          | 15      |
| Figure 4.4.1 vendor List and Add new                    | 16      |
| Figure 4.4.2 Purchase List                              | 16      |
| Figure 4.4.3 Add new Purchase                           | 17      |
| Figure 4.5.1 Customer List and Add new                  | 17      |
| Figure 4.5.2 Sales List                                 | 18      |
| Figure 4.5.3 Add new Sale                               | 18      |
| Figure 4.6.1 Employee List                              | 19      |
| Figure 4.6.2 Add New Employee                           | 19      |
| Figure 4.6.3 Employee Salary                            | 19      |
| Figure 4.7.1 Payroll Generation                         | 20      |
| Figure 4.7.2 Vat Setup                                  | 20      |

©Daffodil International University

| Figure 4.7.3 Expense             | 21 |
|----------------------------------|----|
| Figure 4.7.4 Payment Method      | 21 |
| Figure 4.8 Customer Reward point | 22 |
| Figure 4.9.1 Stock Report        | 22 |
| Figure 4.9.2 Sales Report        | 23 |
| Figure 4.9.3 Purchase Report     | 24 |
| Figure 4.9.4 Profit Report       | 25 |

# CHAPTER 1 INTRODUCTION

### **1.1 Introduction**

The software is a web application that helps small businesses maintain their daily work. The software helps them to track all kind of financial transaction and also track their inventory so that they do not need to do that in the paper and don't need to hire extra manager to be do this thing. It will help them with their profit and loss equation and also help them to identify any unwanted product loss from the inventory. It will help them to track all their expenses. The application is absolutely easy to understand and created considering to make effectively useable for the clients.

#### **1.2 Motivation**

Bangladesh developing country. The developing is happing in all the sectors and places. But using software in small businesses it's not growing. In my opinion there are mainly two reasons that the small business mans are not using software they are 1. High price and really difficult to use. And my motivation of making it is to make application that will cover all the parts of a ERP system with a really easy to learn and use UI and also in an affordable price. In the bellow I am listing down all my motivation on doing these project:

- To help small businesses grow fast.
- To help them with Calculation and bring them in software system.
- Easy to use UI so anyone with simple computer knowledge can use them.
- Reduce paper waste by storing all the data in database and software.
- Moreover, introduce all small entrepreneurs with latest software technology.

### 1.3 Objectives

The objectives of this project are

- To make a web application for small businesses automate Business Solutions.
- To reduce and track the unwanted expenses to help business grow.
- To track all the transactions and in an organized way.
- 1 ©Daffodil International University

- To provide a small HR module.
- To digitalize our small businesses in rural areas in our country with technology.
- To Provide Access to Standardized collection of Data.
- Operating Efficiency.
- Improve Service Experience.

### **1.4 Expected Outcome**

The expected outcomes of this project are

- Buyers will be able to search their medicine product and find his/her medicine within short time.
- Sellers will be able to post their requirements that will be notified to the buyers those who have the best matches of these requirements.
- Users will be able to see all categories medicine without registration
- User will be able to buy medicine 24 hours.
- Users will be able to directly communicate with the resellers at a far distance ignoring the intermediate layers.
- Customers will be able to track his order.
- Customers will be able to be concerned of the actual price list of their produced products.

# **1.5 Layout of the Report**

Section one has shown a prologue to the undertaking with its inspiration, destinations, and objectives.

- Chapter two will have "Outline Foundation" shows project the board stages and undertaking the executive's challenges.
- Chapter three will have Requirement Specification.
- Chapter four will have Design and Functionalities.
- Chapter five will have end.

# CHAPTER 2

### **BACKGROUND OVERVIEW**

#### **2.1 Introduction**

The main objective of the project is to create a ERO software to handle day to day activities of a small business with ease. And so help the company grow. It will be a small ERP system for small businesses to help them manage their day-to-day tasks like sales purchase payroll advance salary overtime calculation and goes on. The application will help the customers have more control over their business.

#### 2.2 Related Works

I am working as a software engineer for last 6 years. I have developed software for many businesses and organizations, that's why I have seen many ERP systems and work with them. As I said earlier the main problem with big ERP systems are they are too much expensive for small businesses to use them and also their too complicated for the common people. And working in various enterprise resource solution systems I have to learn the basic mechanism of them. also I have talked with some small businesses like some small flower Mel rice mill and also some small shops to understand how they have run their business and maintain their accounts so that I can develop what do you want how they want and what way they want.

#### 2.3 Main Modules

Because the software will cover all the activities and all the of all the functionalities of a business, then it needs to be more than just a point of sale. It needs to have all the initial capabilities that enterprise resource planning software has. So I have divided the entire software into modules they are listed below. [Note: All the parts and details will be covered in chapter 4.

- 1. Home
- 2. Core Setup
- 3. Product
- 4. Purchase
- 5. Sales ©Daffodil International University

- 6. Human Resource (HR)
- 7. Accounts
- 8. Customer Relations
- 9. Reports
- 10. Settings and theming.

# 2.4 Challenges

- Making the small businesses leave the traditional way and using the new way will be a big challenge.
- Reaching the root level customers to get their info is a big challenge.
- Making the application user friendly is a big challenge.

# CHAPTER 3 REQUIREMENT SPECIFICATION

#### **3.1 Introduction**

The software is a .Net Core MVC application that uses the razor view engine to render HTML page. The reason to choose the asp.net core platform is because its well-known for building large scale applications and has a huge community and expert tools like visual studio. As data base I am using MS Sql server.

#### **3.1.1 Running Platform**

Because its asp.net core project we can run it on both IIS (for windows) and Kestrel (For Linux servers). We can deploy on any hosting like Azure, AWS, Google cloud platforms also in local hosting that has .net core support.

#### **3.1.2 Development Stack**

I have used latest technologies to develop the system. The main language framework are listed below:

- ASP.NET CORE MVC (3.0)
- MS SQL SERVER 2019
- C# (As main developing language)
- UI (HTLM, CSS (Grid, Flex, Media Query), j-query, Bootstrap, Razor)
- GIT (for version controlling)
- GitHub (Remote Directory)
- Entity Framework

#### **3.1.3 Development Tools**

- Microsoft Visual Studio 2019
- MS SQL Server Management Studio
- Web Browser for Running the application.

©Daffodil International University

### 3.1.4 Software Architecture and planning

I have designed the application in code first repository pattern. And the entire solution is being divided into seven projects.

| Searc | ch Solution Explorer (Ctrl+;)          | 7 |
|-------|----------------------------------------|---|
| 8 🖂   | Solution 'Inventory' (7 of 7 projects) |   |
| ⊳     | ភ្លា External Sources                  |   |
| ⊳     | Solution Items                         |   |
|       | 🗖 vms.web                              |   |
| ▶ 🔒   | ⊕ Inventory                            |   |
| ▶ 🔒   | 🖙 inventory.data                       |   |
| ▶ 🔒   | C# inventory.entity                    |   |
| ▶ 🔒   | C# inventory.ioc                       |   |
| ▶ 🔒   | 🖙 inventory.repository                 |   |
| ▶ 🔒   | C# inventory.service                   |   |
| ▶ 🔒   | C# inventory.utility                   |   |
|       |                                        |   |
|       |                                        |   |
|       |                                        |   |
|       |                                        |   |
|       |                                        |   |

Figure 3.1.4 Software Architecture and planning

**1.Main Project (Inventory):** In this part all the controllers and views are located this is the main project and the start-up project that will start running the system.

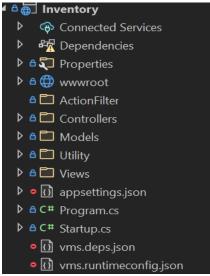

Figure 3.1.4.1 Main Project (Inventory)

**2.Inventory.Data:** In this project all the migration to the database are located also the main Db-context is here as well.

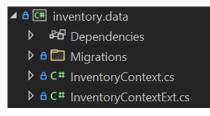

Figure 3.1.4.2 Inventory Data

3.Inventory.Entity: In here all the models and View models are located and logical relations are define here .

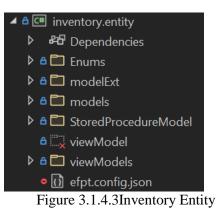

**4.Inventory.IOC:** Here the dependency injection is being located to register the services and the repositories to have access.

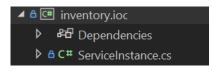

Figure 3.1.4.4 Inventory IOC

**5.Inventory.Repository**: In this project all the CURD operations in the database are done using Entity framework.

| Inventory.repository                                                                                                    |
|----------------------------------------------------------------------------------------------------|
| Image: Provide the second second s |
| 🔺 🛯 🗁 dbo                                                                                                    |
| StoredProcedure                                                                                                    |
| C# AdvancedSalaryRepository.cs                                                                                                    |
| C# AtendenceRepository.cs                                                                                                    |
| C# AttendenceDetailRepository.cs                                                                                                    |
| C# BranchRepository.cs                                                                                                    |
| ▶ ≜ C# ColorRepository.cs                                                                                                    |
| ▷ ≜ C <sup>#</sup> ContentRepository.cs                                                                                                    |
| C# ContentTypeRepository.cs                                                                                                    |
| C# CustomerRepository.cs                                                                                                    |
| C# DebitNoteDetailRepository.cs                                                                                                    |
| C# DebitNoteRepository.cs                                                                                                    |
| C# EmployeRepository.cs                                                                                                    |
| C# ExpenceRepository.cs                                                                                                    |
| C# ExpenceTypeRepository.cs                                                                                                    |
| C# IncentiveRepository.cs                                                                                                    |
| Figure 3.1.4.5 Inventory Repository                                                                                                    |
|                                                                                                    |

6.Inventory.Services: In here all the business logic are being written.

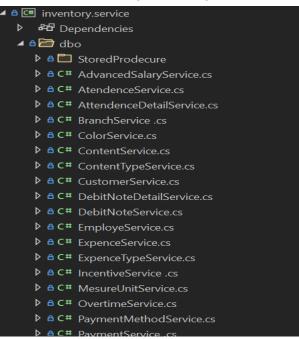

Figure 3.1.4.6 Inventory Services

7.Inventory.Utilities: In here all utility classes are written.

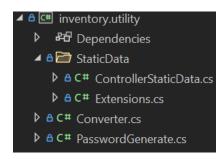

Figure 3.1.4.7 Inventory Utilities

### 3.1.5 Database Diagram

There are a total of 52 tables in the database for the application. The table names are listed below:

- 1) Settings
- 2) SpGetProductAutocompleteForSales
- 3) SpProfit
- 4) Spstock
- 5) Stock
- 6) StocktypeId
- 7) theme
- 8) User
- 9) UserType
- 10) vat
- 11) Vendor
- 12) \_\_EFMigrationsHistory
- 13) AdvancedSalary
- 14) Atendence
- 15) AttendenceDetails
- 16) Branch
- 17) Color
- 18) Content
- 19) Contenttype

©Daffodil International University

20) CreditNote

21) CreditNoteDetail

22) Customer

23) DebitNote

24) DebitNoteDetail

25) Employe

26) Expence

27) ExpenceType

28) Incentive

29) MeasureUnit

30) Overtime

31) payment

32) PaymentMethod

33) Payroll

34) PayrollDetails

35) Product

36) sysdiagrams

37) ProductLog

38) ProductPrice

39) Purchase

40) PurchaseContent

41) purchaseDetail

42) PurchasePayment

43) RewardPoint

44) Rights

45) RightsCategory

46) Role

47) RoleRights

48) salary

49) SaleContent

50) SalePayment

51) Sales

©Daffodil International University

# 52) SalesDetails

The basic diagram of the entire DB has been given below :

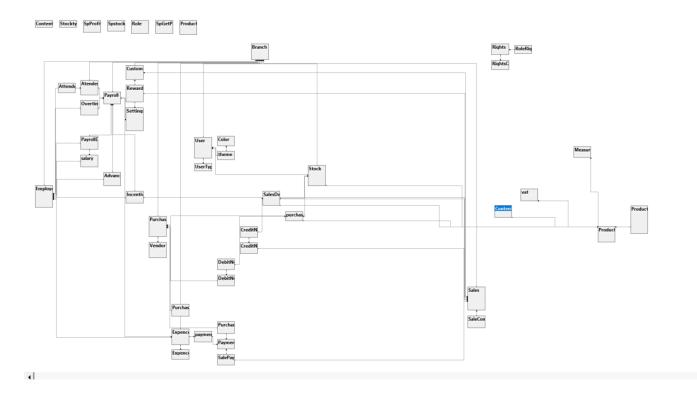

Figure 3.1.5 Database Diagram

# **CHAPTER 4**

# **DESIGN AND FUNCTIONALITIES**

# 4.1 Log-in

From here all the users will login to the system. They need to provide their username and password to login.

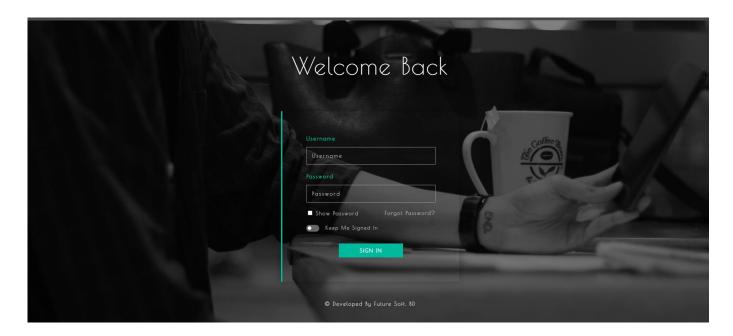

Figure 4.1.1 Log-in page

#### **Dashboard:**

After successfully login the user will see the main admin panel and the dashboard.

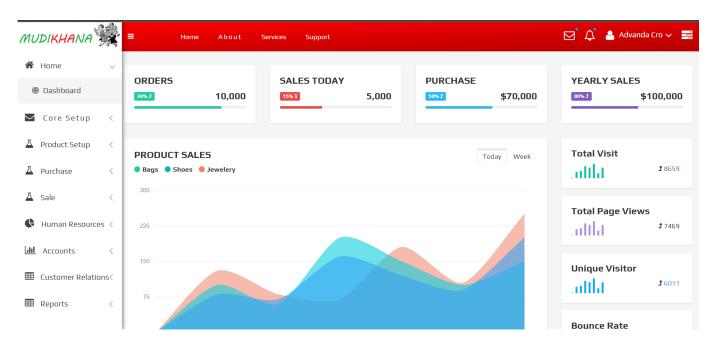

Figure 4.1.2 Dashboard

### 4.2 Core Setup

In the core setup all the basic setups like branch, user and content type:

**Branch:** All the branches are visible and also new branch can be created from here.

| ≡ Home About S         | ervices Support |                |               | 🖂 🎝 🛔 Advanda Cro 🗸 🚍 | ≡ Hon           | e About | Services | Support |      |         |                                   | 🗹 🗘 🍐 Advanda Cro 🗸 🚍 |
|------------------------|-----------------|----------------|---------------|-----------------------|-----------------|---------|----------|---------|------|---------|-----------------------------------|-----------------------|
| Branch List            | c               | <b>x</b>       |               | + Add                 | 🖋 New Bran      | ch      |          |         |      |         |                                   |                       |
| Name                   | Code            | Branch Address | Branch Mobile | Settings              | Branch Name:    | ame     |          |         |      |         | h Code:<br>Branch Code            |                       |
| Sopno (Kushtia Branch) | 112             | -              |               | 6                     | Branch Address: |         |          |         |      |         | h Mobile:<br>Brance Mobile Number |                       |
|                        |                 | 1              |               |                       |                 |         |          |         | Save | Discard |                                   |                       |
|                        |                 |                |               |                       |                 |         |          |         |      |         |                                   |                       |
|                        |                 |                |               |                       |                 |         |          |         |      |         |                                   |                       |

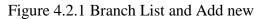

| =        | Home Abo | ut Services Support    |             |             |         | ⊄ '⊠                 | 🍐 Advanda Cro 🗸 📑 | =           | Home /           | About S | Services | Support |      |                             | 🖂 🎝 🍐 Advanda Cro 🗸 🚍 |
|----------|----------|------------------------|-------------|-------------|---------|----------------------|-------------------|-------------|------------------|---------|----------|---------|------|-----------------------------|-----------------------|
| User Lis | t        |                        |             |             |         |                      | + Add             | <i>∎</i> Ne | ew User          |         |          |         |      |                             |                       |
| Search   |          |                        | Q           |             |         |                      |                   | Full Na     | me:              |         |          |         |      | Designation:                |                       |
| Full Nam | UserName | Branch                 | Designation | Mobile      | Address | Adding Date          | Settings          |             | Full Name        |         |          |         |      | Designation                 |                       |
| Moukh    | Moukh    | Sopno (Kushtia Branch) | mager       | 01990648999 | mirpur  | 1/1/2020 12:00:00 AM | ß                 | UserNa      | me:<br>User Name |         |          |         |      | Mobile Na:<br>Mobile Number |                       |
|          |          |                        | I           | 1           |         |                      |                   | Passwo      | ord:<br>Password |         |          |         |      | Address:                    |                       |
|          |          |                        |             |             |         |                      |                   |             |                  |         |          |         | Save | Discard                     |                       |
|          |          |                        |             |             |         |                      |                   |             |                  |         |          |         |      |                             |                       |
|          |          |                        |             |             |         |                      |                   |             |                  |         |          |         |      |                             |                       |

User Setup: All the Users are visible and also new user can be created from here.

Figure 4.2.2 User List and Add new

Content Type: All the Content Type are visible and also new Content Type can be created from here.

| ≡ Home About Senices Support |          | ☑ <sup>°</sup> Д <sup>°</sup> 🍐 Advanda Cro 〜 📰 | Hame About Services Support | 🗹 🗘 🍐 Advanda Cro 🗸 🚍 |
|------------------------------|----------|-------------------------------------------------|-----------------------------|-----------------------|
| Content Type                 |          | + Aas                                           |                             |                       |
| Search Q                     |          |                                                 |                             |                       |
| Content Name                 | Settings |                                                 | New Content Type            |                       |
| Image Doc                    | 8        |                                                 |                             |                       |
| Sales DOC                    | C.       |                                                 | Name Name                   |                       |
|                              | 8        |                                                 | S                           | Discard               |
|                              |          |                                                 |                             |                       |
|                              |          |                                                 |                             |                       |
|                              | _        |                                                 |                             |                       |

Figure 4.2.3 Content Type and Add new

#### 4.3 Product Setup

Here all the product and measurement unit related setup is here:

| н            | me About Servic | es Support |      |         |          | 🖂 🗘 🔺 Advanda Cro 🗸 🚦                 | =  | Hame       | About So   | vices Support              |         | 🖂 🗘 💄 Advanda Cro 🗤 |
|--------------|-----------------|------------|------|---------|----------|---------------------------------------|----|------------|------------|----------------------------|---------|---------------------|
| Product List |                 |            |      |         |          | + Ant                                 | Ac | id Product |            |                            |         |                     |
| Search       |                 |            | Q    |         |          |                                       |    |            | Name :     |                            |         |                     |
| Image        | Name            | Code       | Unit | Vat (%) | Model No | Settings                              |    |            | M. Unit :  | К5                         | ~       |                     |
| 6            | Than Kapor      | 12321      | ка   | 0.00    | 123123   | · · · · · · · · · · · · · · · · · · · |    |            | Vat :      | Basic                      | ~       |                     |
|              | Thelapta        | 23232      | KG   | 0.00    | wewe     |                                       |    |            | Code :     |                            |         |                     |
|              |                 |            |      |         |          |                                       |    |            | Model No : |                            |         |                     |
|              |                 |            |      |         |          |                                       |    |            | Image :    | Choose File No File chosen |         |                     |
|              |                 |            |      |         |          |                                       |    |            |            | San                        | Discard |                     |
|              |                 |            |      |         |          |                                       |    |            |            |                            |         |                     |
|              |                 |            |      |         |          |                                       |    |            |            |                            |         |                     |

**Product:** From this tab we can create and edit and setup product.

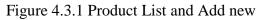

From here we can also setup the pricing for the product. And also create barcode tags.

| ≡ Home About Services Support                                                              | 🖂 🗘 🎍 Advanda Cro 🗸 🚆 😑                                                                               | Home About S                                                                             | iervices Support                                                               |                                                                                                    |                                    | 🖂 🗘 💄 Advanda Cro 🗸 🧮 |
|--------------------------------------------------------------------------------------------|----------------------------------------------------------------------------------------------------|------------------------------------------------------------------------------------------|--------------------------------------------------------------------------------|----------------------------------------------------------------------------------------------------|------------------------------------|-----------------------|
| PriceSetup For (Than Kapor)      Sale Pice:     A 200.00      Sale      Decard      Decard | reate and<br>Pream IT<br>Mare reado<br>152221<br>Dream IT<br>Mare reado<br>152221<br>152221<br>152221 | Print Barode for product  Presn IT Drean IT MEP 200.00 IIIIIIIIIIIIIIIIIIIIIIIIIIIIIIIII | about blank     about blank     Dream IT     MRP     MRP     200.00     200.00 | Dream IT         MRP           206.00         200.00           123521         123521           Dream IT         MRP           200.01         200.00           123521         123521           Dream IT         MRP           200.00         200.00           123521         123521 | Dream IT<br>MRP<br>200.00<br>IZ321 | - *                   |

Figure 4.3.2 Product Price setup and Barcode tag create

Measurement Unit: All the Measurement Unit are visible and also new Measurement Unit can be created from here.

| Home About Serv | rvites Support | 🗹 🏠 Advanda Cro 🗸 🗟 🗧 Hame About Services Support | 🖂 🎝 💄 Advanda Cro 🗸 |
|-----------------|----------------|---------------------------------------------------|---------------------|
| Mesurement Unit |                | ◆Add                                              |                     |
| Search          | ٩              |                                                   |                     |
| Name            | Settings       |                                                   |                     |
| Kū              | 8              | R Name                                            |                     |
|                 | •              |                                                   | Save                |
|                 |                |                                                   |                     |
|                 |                |                                                   |                     |

Figure 4.3.3 Measurement Unit List and Add new

#### 4.4 Purchase

In this module all the purchase related thinks are listed. Their vendors can be added and viewed. New purchase can be made from any vendor. Purchase return and all the purchase related works.

| ≡ Home About         | : Services Support                 |                | ۵ ک         | 💄 Advanda Cro 🗸 📑 | ≡ Home About S | Services Support | 🖂 ΄ 🔔 Advanda Cro 🗸  |
|----------------------|------------------------------------|----------------|-------------|-------------------|----------------|------------------|----------------------|
| Vendor List          | Q                                  |                |             | + Add             | New Vendor     |                  |                      |
| Name                 | Address                            | Mobile         | Description | Settings          | Vendor Name:   |                  | •<br>Vendor Address: |
| Md Mustafizur Rahman | Road No 5. Niketon Gulshan 1 Dhaka | +8801990648999 | creator     | 8                 | Vendor Mobile: |                  | Address Description: |
|                      | 1                                  | ł              |             |                   | S Mobile No    | Save             | Cescription          |
|                      |                                    |                |             |                   |                |                  |                      |
|                      |                                    |                |             |                   |                |                  |                      |

Figure 4.4.1 vendor List and Add new

| Home About Servi            | ces Support          |                |                        | 🎐 Advanda Cro 🗸 |
|-----------------------------|----------------------|----------------|------------------------|-----------------|
| urchase List                |                      |                |                        | + Add           |
| Search                      | Q                    |                |                        |                 |
| Invoice                     | Vendor               | Payable amount | Branch                 | Action          |
| invoice#2021-07-28-00-13-06 | Md Mustafizur Rahman | 630.00         | Sopno (Kushtia Branch) | Action ~        |
| invoice#2021-04-01-07-08-04 | Md Mustafizur Rahman | 100000.00      | Sopno (Kushtia Branch) | Action ~        |
| invoice#2021-04-01-07-05-25 | Md Mustafizur Rahman | 100.00         | Sopno (Kushtia Branch) | Action ~        |
|                             |                      | _              |                        |                 |
|                             |                      | 1              |                        |                 |
|                             |                      |                |                        |                 |
|                             |                      |                |                        |                 |

Figure 4.4.2 Purchase List

|        | Home             | About          | Services | Support  |      |      |       |               |      |          |    | Ċ. | 🐣 Advanda C | ro 🗸 |
|--------|------------------|----------------|----------|----------|------|------|-------|---------------|------|----------|----|----|-------------|------|
|        |                  |                |          |          |      |      |       |               |      |          |    |    |             |      |
| 🖋 Nev  | w Purchase O     | der            |          |          |      |      |       |               |      |          |    |    |             |      |
| Vendor | Name:            |                |          |          |      |      | Disco | unt On Total: |      |          |    |    |             |      |
|        | Md Mustafizur Ra | ihman          |          |          | ~    |      |       | 0             |      |          |    |    |             |      |
| urchas | se Details       |                |          |          |      |      |       |               |      |          |    |    |             |      |
|        | Product          |                |          | Quantity |      | Amou | nt    |               |      | Discount |    |    | Price       |      |
|        |                  |                |          |          |      | 0    |       |               |      | 0        |    |    |             | +    |
| otal   |                  |                |          |          |      |      |       |               |      |          |    |    |             |      |
|        |                  |                |          |          |      |      |       |               |      |          |    |    |             |      |
| Docur  | ment             |                |          |          |      |      | Pay   | ment          |      |          |    |    |             |      |
| SI     | File             |                |          |          |      |      | SI    | Method        | Paid | Amount   | Da | te |             |      |
|        | Choose File      | No file chosen |          |          | +    |      |       | cash 🗸        | 0    |          |    |    |             | +    |
|        |                  |                |          |          |      |      |       |               |      |          |    |    |             |      |
|        |                  |                |          |          | Save | D    |       |               |      |          |    |    |             |      |

Figure 4.4.3 Add new Purchase

### 4.5 Sales

In this module all the sales related thinks are listed. Their customer can be added and viewed. New sale can be made from any customer. Sales return and all the sales related works.

| =  | Home                 | About Services Supp    | aart      |                     |                                    | ත් එ 🔺         | Advanda Cro 🗸 📑 | ■ Home                                 | ervices Support |      |                     | 🖂 🎝 💄 Advanda Cro 🗸 🚍 |
|----|----------------------|------------------------|-----------|---------------------|------------------------------------|----------------|-----------------|----------------------------------------|-----------------|------|---------------------|-----------------------|
| Ι. | Customer List        |                        |           | Q.                  |                                    |                | + Add           | 🖋 New Customer                         |                 |      |                     |                       |
|    | Name                 | Joined Branch          | Birth Day | Email               | Address                            | Mobile         | Settings        | Customer Name:                         |                 |      | Customer Email:     |                       |
|    | Md Mustafizur Rahman | Sopno (Kushtia Branch) |           | moukhkstiggmail.com | Road No 5, Niketon Gulshan-1 Dhaka | (8801990648999 | 8               | Customer Mobile:                       |                 |      | Customer Birth Day: |                       |
|    | Riah                 | Sopna (Kushtia Branch) |           |                     |                                    | 0189765544     | 8               | Mobile  Customer Address:      Address |                 | Sour | Removed yyy         |                       |
|    |                      |                        |           |                     |                                    |                |                 |                                        |                 |      |                     |                       |

Figure 4.5.1 Customer List and Add new

| Search                  | Q              |                        |          |
|-------------------------|----------------|------------------------|----------|
| Invoice                 | Payable amount | Branch                 | Action   |
| 5IV#2021007029000057024 | 200.00         | Sopno (Kushtia Branch) | Action ~ |
| 5IV#2021007027020026045 | 200.00         | Sopno (Kushtia Branch) | Action ~ |
| 5IV#2021007027020011050 | 200.00         | Sopno (Kushtia Branch) | Action ~ |
| 5IV#2021007027019058048 | 200.00         | Sopno (Kushtia Branch) | Action ~ |
| 5IV#2021007027019053030 | 200.00         | Sopno (Kushtia Branch) | Action ~ |
| 5IV#2021007027019053008 | 2400.00        | Sopno (Kushtia Branch) | Action ~ |
| 5IV#2021007027019052054 | 2400.00        | Sopno (Kushtia Branch) | Action ~ |

Figure 4.5.2 Sales List

|       | omer Mobile:  |       |          |      | Sold By | r.     |             |          |       |
|-------|---------------|-------|----------|------|---------|--------|-------------|----------|-------|
|       | 0100000000    |       |          |      |         | Select |             |          | ~     |
| Disco | unt On Total: |       |          |      |         |        |             |          |       |
|       | 0             |       |          |      |         |        |             |          |       |
| ale D | Details       |       |          |      |         |        |             |          |       |
| 51    | Product       | Stock | Quantity | Rate |         | VAT    | VAT Value   | Discount | Total |
|       |               |       |          | 0    |         |        |             | 0        |       |
|       |               |       |          |      |         |        |             |          |       |
| Total |               |       |          |      |         |        |             |          |       |
| Fotal |               |       |          |      |         |        |             |          |       |
|       | ument         |       |          |      | Paym    | ent    |             |          |       |
|       | ument<br>File |       |          |      |         |        | Paid Amount | Date     |       |

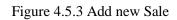

#### 4.6 Human Resource

#### 4.6.1 Employee Setup

From here admin can add new employee and set their salary and remove them.

| Employee Li | ist         |         | ٩              |                      |        |         |          | + Add |
|-------------|-------------|---------|----------------|----------------------|--------|---------|----------|-------|
| Name        | Designation | Address | Mobile         | Joining date         | Gender | Salary  | Settings |       |
| moukh       | ere         | erer    | +8801990648999 | 4/1/2021 12:00:00 AM | Male   | 5000.00 |          |       |
|             |             |         |                | 1                    |        |         |          |       |
|             |             |         |                | -                    |        |         |          |       |
|             |             |         |                |                      |        |         |          |       |

Figure 4.6.1 Employee List

| New Employee |      |         |                         |
|--------------|------|---------|-------------------------|
| Full Name:   |      | Design  | nation:                 |
| Branch Name  |      | ۵       | Designation             |
| Address:     |      | Accour  | nt ND:                  |
|              |      | 2       | BanckAccountNo          |
| NID:         |      | Mobile  | 2 No:                   |
| ø∕* Nid      |      | 47      | Mobile Number           |
| Salary:      |      | Alerna  | te No:                  |
| 🖋 Salary     |      | 47      | Alternate Mobile Number |
| Sender:      |      | Email:  |                         |
| 🖋 Male       | ~    | 47      | Email                   |
|              | Save | Discard | 1                       |
|              | Save | bracuru |                         |

Figure 4.6.2 Add New Employee

| = | Home                | About | Services | Support |  |      |         |  |  | ₽́¢ | Advanda | Cro 🗸 📑 |
|---|---------------------|-------|----------|---------|--|------|---------|--|--|-----|---------|---------|
|   |                     |       |          |         |  |      |         |  |  |     |         |         |
|   | Salary Setup For (1 | )     |          |         |  |      |         |  |  |     |         |         |
|   | \$ 5000.00          |       |          |         |  |      |         |  |  |     |         |         |
|   |                     |       |          |         |  | Save | Discard |  |  |     |         |         |
|   |                     |       |          |         |  |      |         |  |  |     |         |         |
|   |                     |       |          |         |  |      |         |  |  |     |         |         |

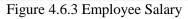

# 4.7 Account's

There are auto payroll generation. Vat setup, Expense, payment method, Expense type.

| Search |        |                        | Q           |               |             |         |
|--------|--------|------------------------|-------------|---------------|-------------|---------|
| /ear   | Month  | Branch Name            | Expenced ID | Total Payable | Amount Paid | Setting |
| 2021   | August | Sopno (Kushtia Branch) | 7           | 5000.00       | D           | 8       |
| 2021   | June   | Sopno (Kushtia Branch) | 4           | 5000.00       | 5000.00     |         |

Figure 4.7.1 Payroll Generation

| ≡ Home   | About Services Support |        | 🖂 🗘 💄 Advanda Cro 🗸 |
|----------|------------------------|--------|---------------------|
| VAT List |                        |        | + Add               |
| Search   |                        | Q      |                     |
| Vat Name | Vat Percentage         | Status | Setting             |
| Basic    | 0.00                   | Active |                     |
|          |                        | _      |                     |
|          |                        | 1      |                     |
|          |                        |        |                     |
|          |                        |        |                     |

Figure 4.7.2 Vat Setup

| Sea | rch                   |                     | Q                      |        |                        |            |         |         |          |          |
|-----|-----------------------|---------------------|------------------------|--------|------------------------|------------|---------|---------|----------|----------|
| D   | Date                  | Expence             | Branch                 | Person | Purpose                | Pay.ID     | Amount  | Paid    | Payment  | Settings |
| 7   | 9/20/2021 3:33:03 AM  | Salary Disbursement | Sopno (Kushtia Branch) | moukh  | Monthly Salary :8-2021 | No Payment | 5000.00 |         | Not Done | •        |
|     | 7/28/2021 12:00:00 AM | Office Expence      | Sopno (Kushtia Branch) | moukh  |                        | 2          | 100.00  | 50.00   | Partial  | 1        |
|     | 7/28/2021 12:00:00 AM | Office Expence      | Sopno (Kushtia Branch) | moukh  | Cha                    | 1          | 100.00  | 100.00  | Done     | Ê        |
|     | 7/28/2021 12:03:51 AM | Salary Disbursement | Sopno (Kushtia Branch) | moukh  | Monthly Salary :6-2021 | 5          | 5000.00 | 5000.00 | Done     | Ē        |

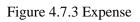

| Home             | About | Services | Support        |   |   |             | ⊠ ⊅    | 💄 Advanda Cro 🗸 🚆 |
|------------------|-------|----------|----------------|---|---|-------------|--------|-------------------|
| Payment Methords |       |          |                |   |   |             |        | + Add             |
| Search           |       |          |                | Q |   |             |        |                   |
| Name             |       |          | Account Number |   |   | Description | Action |                   |
| cash             |       |          |                |   |   |             |        |                   |
| Money Order      |       |          |                |   |   |             | 2      |                   |
| Online           |       |          |                |   |   |             |        |                   |
|                  |       |          |                |   | 1 |             |        |                   |
|                  |       |          |                | • |   |             |        |                   |
|                  |       |          |                |   |   |             |        |                   |
|                  |       |          |                |   |   |             |        |                   |

Figure 4.7.4 Payment Method

#### **4.8 Customer Relations**

Here the customer Reward point system is located.

| =            | Home      | About | Services | Support |           |                  |     |                  | 🖂 🎝 🍐 Advanda Cr | ro 🗸 📑 |
|--------------|-----------|-------|----------|---------|-----------|------------------|-----|------------------|------------------|--------|
|              |           |       |          |         |           |                  |     |                  |                  |        |
| Reward Po    | ints List |       |          |         |           |                  |     |                  |                  |        |
| Search       |           |       |          |         | Q         |                  |     |                  |                  |        |
| Customer Nar | ne        |       |          | Address | Mobile No | Em               | ail | Available Points | Setting          |        |
|              |           |       |          |         |           | No Records Found |     |                  |                  |        |
|              |           |       |          |         |           |                  |     |                  |                  |        |
|              |           |       |          |         |           | >                |     |                  |                  |        |
|              |           |       |          |         |           |                  |     |                  |                  |        |
|              |           |       |          |         |           |                  |     |                  |                  |        |

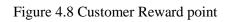

#### 4.9 Reports

All the reports are located are here.

#### **Stock Report:**

| STOCK INFORMA          | TION     |       |                |            |                 |              | Print           |  |
|------------------------|----------|-------|----------------|------------|-----------------|--------------|-----------------|--|
| Sopno (Kushtia Branch) |          |       |                |            |                 |              |                 |  |
| Product Name           | Model No | Code  | Total Purchase | Total Sold | Purchase return | Sales return | Available Stock |  |
| Than Kapor             | 123123   | 12321 | 1001           | 30         | 0               | 0            | 971.00          |  |
| Thelapia               | wewe     | 23232 | 30             | 0          | з               | 0            | 27.00           |  |

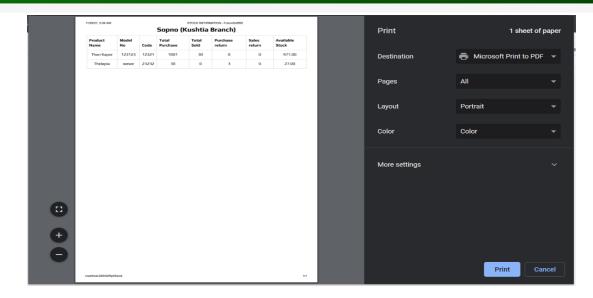

Figure 4.9.1 Stock Report

### Sales Report:

| SALES INFOR                                      | RMATION                                                                                                    |                                     |                             |                                                                                                    |                                                                 |                                      |          |                   |                                  |
|--------------------------------------------------|----------------------------------------------------------------------------------------------------|-------------------------------------|-----------------------------|----------------------------------------------------------------------------------------------------|-----------------------------------------------------------------|--------------------------------------|----------|-------------------|----------------------------------|
| From Date<br>29 Oct, 2020                        | <b>To Date</b><br>29 Nov, 2021                                                                                                | Type Product Nam                    | e to Filter:                | I                                                                                                    | View Report Pr                                                  | int                                  |          |                   |                                  |
|                                                  |                                                                                                    |                                     | Sonno (Ku                   | shtia Branch)                                                                                           |                                                                 |                                      |          |                   |                                  |
|                                                  |                                                                                                    |                                     | -                           | )ct-2020 ## To: 29-1                                                                                    | Nov-2021                                                        |                                      |          |                   |                                  |
| Jate                                             | Invoice                                                                                                    |                                     | -                           |                                                                                                    | Nov-2021<br>۵۲۷                                                 | U.P                                  | Vat      | Disc:             | Amount                           |
| l <b>ate</b><br>9Jul,2021                        | Invoice<br>SIV#2021007029000057024                                                                                            | Sales Repo                          | t From : 29-0               | oct-2020 ## To: 29-1                                                                                    |                                                                 | <b>U.P</b><br>200.00                 | Vat 0.00 | <b>Disc:</b> 0.00 | <b>Amount</b> 400.0              |
| 9Jul,2021                                        |                                                                                                    | Sales Repo                          | t From : 29-C               | Oct-2020 ## To: 29-1                                                                                    | ΩΤΥ                                                             |                                      |          |                   | 400.0                            |
| 9Jul,2021<br>7Jul,2021                           | SIV#2021007029000057024                                                                                                    | Sales Repor                         | t From : 29-C<br>mobile     | Oct-2020 ## To: 29-1 Product Than Kapor                                                                 | <b>QTY</b> 2.00                                                 | 200.00                               | 0.00     | 0.00              |                                  |
|                                                  | SIV#2021007029000057024<br>SIV#2021007027020026045                                                                            | Sales Report                        | t From : 29-0<br>mobile<br> | Product       Than Kapor       Than Kapor                                                               | <b>QTY</b><br>2.00<br>1.00                                      | 200.00                               | 0.00     | 0.00              | 400.0<br>200.0<br>200.0          |
| 9Jul,2021<br>7Jul,2021<br>7Jul,2021              | SIV#2021007029000057024           SIV#2021007027020026045           SIV#2021007027020011050                                   | Sales Report<br>Cus.<br><br><br>    | wobile                      | Product       Product       Than Kapor       Than Kapor       Than Kapor                                | ατγ           2.00           1.00                               | 200.00<br>200.00<br>200.00           | 0.00     | 0.00              | 400.0<br>200.0<br>200.0<br>200.0 |
| 9Jul,2021<br>7Jul,2021<br>7Jul,2021<br>7Jul,2021 | SIV#2021007029000057024           SIV#2021007027020026045           SIV#2021007027020011050           SIV#2021007027019058048 | Sales         Report           Cus. | mobile                      | Port-2020 ## To: 29-1       Product       Than Kapor       Than Kapor       Than Kapor       Than Kapor | OTY           2.00           1.00           1.00           1.00 | 200.00<br>200.00<br>200.00<br>200.00 | 0.00     | 0.00              | 400.0<br>200.0                   |

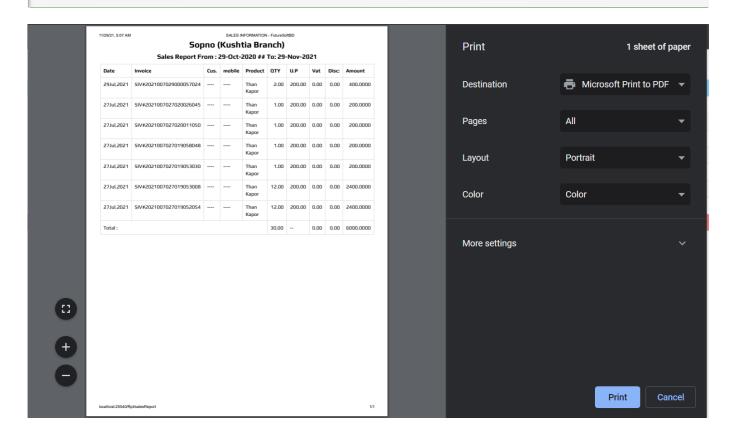

Figure 4.9.2 Sales Report

# Purchase Report:

| 29 Oct, 2020                                          | 29 Nov, 2021                                               | Type Product Name to Filter | Type Product Name to Filter: View Report Print |                          |         |        |       |            |  |  |  |
|-------------------------------------------------------|------------------------------------------------------------|-----------------------------|------------------------------------------------|--------------------------|---------|--------|-------|------------|--|--|--|
|                                                       |                                                            |                             |                                                |                          |         |        |       |            |  |  |  |
|                                                       |                                                            | Sopn                        | o (Kushtia Branch)                             |                          |         |        |       |            |  |  |  |
| Purchase Report From : 29-Oct-2020 ## To: 29-Nov-2021 |                                                            |                             |                                                |                          |         |        |       |            |  |  |  |
| Date                                                  | Invoice                                                    | Ven.                        | mobile                                         | Product                  | ΩΤΥ     | U.P    | Disc: | Amount     |  |  |  |
|                                                       |                                                            | Md Mustafizur Rahman        | +8801990648999                                 | Thelapia                 | 30.00   | 21.00  | 0.00  | 630.000    |  |  |  |
| 28Jul,2021                                            | invoice#2021-07-28-00-13-06                                | WU WUStalizur Kaliman       |                                                |                          |         |        |       |            |  |  |  |
| 28Jul,2021<br>01Apr,2021                              | invoice#2021-07-28-00-13-06<br>invoice#2021-04-01-07-08-04 | Md Mustafizur Rahman        | +8801990648999                                 | Than Kapor               | 1000.00 | 100.00 | 0.00  | 100000.000 |  |  |  |
|                                                       |                                                            |                             |                                                | Than Kapor<br>Than Kapor | 1000.00 | 100.00 | 0.00  | 100000.000 |  |  |  |

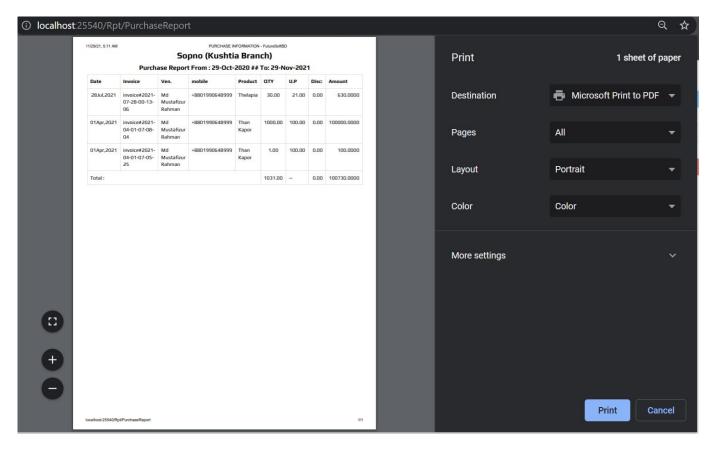

Figure 4.9.3 Purchase Report

# Profit Report:

| ≡                    | Home About               | Services     | Support |                                   |                         |                |               |                        | 🐣 Advanda Cro 🗸 📕 |
|----------------------|--------------------------|--------------|---------|-----------------------------------|-------------------------|----------------|---------------|------------------------|-------------------|
|                      | Home Addat               | JEIVILES     | заррыт  |                                   |                         |                |               |                        |                   |
| Profit Report        |                          |              |         |                                   |                         |                |               |                        |                   |
| From Date            |                          | To Date      |         |                                   |                         |                |               |                        |                   |
| 29 Oct, 2020         |                          | 29 Nov, 2021 | 1       | View F                            | Report                  | Print          |               |                        |                   |
|                      |                          |              |         |                                   |                         |                |               |                        |                   |
|                      |                          |              |         |                                   | Sonno (k                | ushtia Branch) |               |                        |                   |
|                      |                          |              |         | Р                                 | Profit Report From : 29 |                |               |                        |                   |
|                      | Total Incom              | ne : 6000    |         |                                   | Total E                 | pence : 110930 |               | Total Profit : -104930 | )                 |
| Expence Name         |                          |              |         | Amount                            |                         | Income Name    |               | Amount                 |                   |
| Purchase Expence     |                          |              |         | 100730                            |                         | Sales Income   |               | 6000                   |                   |
| Dther Expence        |                          |              |         | 10200                             |                         |                |               |                        |                   |
| On Accounts (DUE)    |                          |              |         |                                   |                         |                | Amount        |                        |                   |
| Purchase Payable     |                          |              |         |                                   |                         |                | 100040        |                        |                   |
| ,<br>Sales Reciveble |                          |              |         |                                   |                         |                | 5800          |                        |                   |
|                      |                          |              |         |                                   |                         |                |               |                        |                   |
|                      |                          |              |         |                                   |                         |                |               |                        |                   |
| ⊘                    |                          |              |         |                                   |                         |                |               |                        | 0 4               |
|                      | 25540/Rpt/Pro            | DTIC         |         |                                   |                         |                |               |                        | Q \$              |
|                      | 11/29/21, 5:13 AM        |              |         | Profit Report - FutureSoftBD      |                         |                | Detect        |                        |                   |
|                      |                          |              |         | htia Branch)<br>:t-2020 ## To: 29 |                         |                | Print         |                        | 1 sheet of paper  |
|                      | Total Incom              |              |         | nce : 110930                      | Total Profit : -10493   | 0              |               |                        |                   |
|                      | Expence Name             |              | Amount  | Income Name                       | Amount                  |                | Destination   | 🖶 Microsoft P          | rint to PDF 🛛 🔻   |
|                      | Purchase Expence         |              | 100730  | Sales Income                      | 6000                    | _              |               |                        |                   |
|                      | Other Expence            | 1            | 10200   |                                   |                         |                | Dages         | All                    | _                 |
|                      | On Accounts (DUE)        |              |         |                                   | Amount                  |                | Pages         | All                    | · ·               |
|                      | Purchase Payable         |              |         |                                   | 100040                  |                |               |                        |                   |
|                      | Sales Reciveble          |              |         |                                   | 5800                    | _              | Layout        | Portrait               | -                 |
|                      |                          |              |         |                                   |                         |                |               |                        |                   |
|                      |                          |              |         |                                   |                         |                | Color         | Color                  | -                 |
|                      |                          |              |         |                                   |                         |                |               |                        |                   |
|                      |                          |              |         |                                   |                         |                |               |                        |                   |
|                      |                          |              |         |                                   |                         |                | More settings |                        |                   |
|                      |                          |              |         |                                   |                         |                | wore settings |                        |                   |
|                      |                          |              |         |                                   |                         |                |               |                        |                   |
|                      |                          |              |         |                                   |                         |                |               |                        |                   |
|                      |                          |              |         |                                   |                         |                |               |                        |                   |
|                      |                          |              |         |                                   |                         |                |               |                        |                   |
| •                    |                          |              |         |                                   |                         |                |               |                        |                   |
|                      |                          |              |         |                                   |                         |                |               |                        |                   |
|                      |                          |              |         |                                   |                         |                |               |                        |                   |
| •                    |                          |              |         |                                   |                         |                |               |                        |                   |
|                      |                          |              |         |                                   |                         |                |               |                        |                   |
|                      |                          |              |         |                                   |                         |                |               |                        |                   |
|                      | localhost 25540RptProfit |              |         |                                   |                         | 1/1            |               | Print                  | Cancel            |

Figure 4.9.4 Profit Report

# CHAPTER 5 CONCLUSION AND FUTURE SCOPE

#### **5.1 Discussion and Conclusion**

The application has been successfully developed and all the objectives have been completed. I have try to complete all the features if short amount of time and also try to make the UI as easy to use as possible. There are some parts that need improvement like in mobile devices some pages are breaking so the web application needs improvement in the UI responsiveness also for the exception handling. I think we need to test and try and at a lot of exception handling in the project before going it to the production. Overall at the end I can say that the project is a success. I would like to thank again my supervisor for supporting me throughout this project.

#### 5.2 Scope for Further Development

The project can have more development in future like production module can be added here to handle all the production related walk in a small business. Also if we can arrange a funding from government then we can host the software and complete it in a larger scale so that the small business from the rural areas in your country can get the software for free. also after completing the project we should look towards the performance issue of the software if there is a chance of improving the performance issue then you should go ahead and make it more efficient.

# **REFERENCES**

- [1] Learn about Project Report, available at << https://www.brightwork.com/blog/7-steps-effective-report-writing >>, last accessed on 12-11-2021 at 12:15am
- [2] Learn about Design details, << <u>https://en.wikipedia.org/wiki/Design\_specification</u>>>, last accessed on 14-11-2021 at 12:29am
- [3] Learn about ERP, available at << <u>https://dynamics.microsoft.com/en-us/erp/what-is-erp/#:~:text=ERP%20is%20an%20acronym%20that,manufacturing%2C%20and%20human%20resource%20activities</u> >>, last accessed on 20-11-2021 at 12:05pm
- [4] Learn about MS SQL, available at << <u>https://www.microsoft.com/en-us/sql-server/sql-server-2019/</u>>>, last accessed on 20-11-2021 at 2:05pm
- [5] Learn about Repository pattern, available at<< <u>https://makingloops.com/why-should-you-use-the-repository-pattern /</u>>>, last accessed on 20-11-2021 at 2:05pm

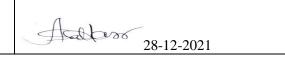

| Con         | npact ERP System for Small B                                                                     | Business                   |                              |
|-------------|--------------------------------------------------------------------------------------------------|----------------------------|------------------------------|
| ORIGINA     | ALITY REPORT                                                                                     |                            |                              |
| 8<br>SIMILA | % 6% ARITY INDEX INTERNET SOURCES                                                                | <b>1</b> %<br>PUBLICATIONS | <b>4</b> %<br>STUDENT PAPERS |
| PRIMAR      | Y SOURCES                                                                                        |                            |                              |
| 1           | Submitted to Daffodil Inte<br>Student Paper                                                      | ernational Univ            | versity 4%                   |
| 2           | dspace.daffodilvarsity.edu                                                                       | u.bd:8080                  | 2%                           |
| 3           | Submitted to Higher Educ<br>Pakistan<br>Student Paper                                            | ation Commis               | sion 1%                      |
| 4           | www.bits-pilani.ac.in                                                                            |                            | 1 %                          |
| 5           | Joan C. Vilanova, Mercede<br>Baleato. "Chapter 4 Bone<br>Science and Business Med<br>Publication | Marrow", Spri              | 06                           |
| 6           | Adam Freeman. "Applied<br>Context", Springer Science<br>Media LLC, 2011<br>Publication           |                            | <1%                          |